# Working in the margins to plot a clear course

#### Bill Rising

#### StataCorp LP

#### 2012 Italian Stata Users Group Meeting Bologna 20 September 2012

戶 ▶ ◀

# Getting Started

- This will be an interactive demonstration
- We want to explore the margins command
- On the way we will learn about making nice graphs to help with explanations

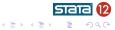

# Getting Ready

- We'll be doing a lot of work with categorical variables
- By default, Stata does not show the base reference class when using factor variables
- Let's fix this
  - . set showbaselevels on, permanently

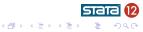

# Starting Simple

- We will start with the low birthweight dataset from Hosmer and Lemeshow's book on logistic regression
  - . webuse lbw
- We can take a peek at the dataset
  - . codebook, compact

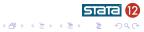

Introducing Predictive Margins Non-Linear Models

# Linear Regression Coefficients

- Let's start simple with an easy linear regression for birthweights
  - . regress bwt c.age##c.age lwt i.smoke i.race
- We know what the coefficients mean
  - The coefficient for 1.smoke says: all other things being equal (i.e. weight and race), we think smokers' babies are about 400 lighter than non-smokers' babies
- We can see that age looks to have a quadratic effect
  - It would be nice to see this more clearly

(日)

# Asking a Different Question

• Now suppose instead of being asked about the effect of age, we are asked

"What would the model take for the average weight of a baby for a mother aged 30?"

- There are two paths we can take here:
  - We could plug in 30 for the age for all the women in our sample, leave all other covariates the same, predict the birthweights, and average the results
    - Order: predict with partial info, then average
  - We could average all the other covariates, set age to 30, and predict
    - Order: average, then predict with partial info
- The first path is called 'predictive margins' or 'average predictive margins'—it is the one we will take

# A Predictive Margin

- Stata implements predictive margins using the margins command
- Here is what we could use as our best guess of the mean weight of babies of women aged 30:
  - . margins, at(age==30)
- Computationally, the point estimate could be computed by
  - Changing age to 30 everywhere
  - Using predict to get predicted values
  - Finding the mean of those values
- margins does more—it computes standard errors

- 4 同 1 4 日 1 4 日

## Margins Across Multiple Values

- One of the nice things about margins is that it can be used get average predicted values over a range
  - This, in some way, is a way to see a variable's effect over a range of values
- So, for example, if we wanted to show someone how birthweights change by mother's age, we could make the following table . margins, at(age==(15(5)45))
- This lets us see the weights drop and then rise
  - But it forces us to use factor variable-like notation for the ages

< ロ > < 同 > < 回 > < 回 > < □ > < □ >

Introducing Predictive Margins Non-Linear Models

#### **Picturing Predictive Margins**

- Stata has a command which can draw graphs arising from the margins command: marginsplot
- Here is a very simple example
  - . marginsplot
    - This gives a good view of the parabolic shape
- We will now investigate margins

• • • • • • •

# What About Comparing Groups?

- Suppose we would like to compare weights across the three race categories
- This is done by including race in the varlist for the margins command:
  - . margins race
    - We can do this because we specified i.race in the model
    - Aside: this is equivalent to the following
      - . margins, at(race==1) at(race==2) at(race==3)
- These values can be interpreted as best-guesses for partial information for your sample

< ロ > < 同 > < 三 > < 三

Introducing Predictive Margins Non-Linear Models

# Graphing the Group Means

- We can graph these using marginsplot
  - . marginsplot

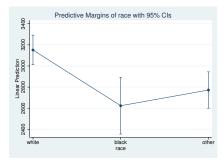

• The graph is a little odd to see

• I > • I > • •

# Making a Nicer Graph

- We can get this graph to look nicer by
  - Squelching the connecting lines with recast(scatter)
  - Expanding the horizontal axis with the xscale option
- Here is a prettier graph
  - . marginsplot, recast(scatter) xscale(range(0.5 3.5))

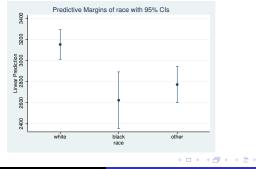

# More Complex Margins

- There is no reason for us to limit our predictive margins to be computed over just one variable
- We could just as well look to see how age and smoking status work together
- Here is the the margins command
  - . margins smoke, at(age==(15(5)45))

・ロト ・ 同ト ・ ヨト ・ ヨト

Introducing Predictive Margins Non-Linear Models

# Still a Simple Graph

• The marginsplot still makes a simple graph . marginsplot

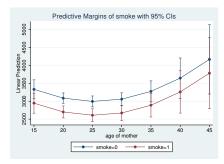

• The confidence intervals overlap a bit

・ 同 ト ・ ヨ ト ・ ヨ

# Driving the Point Home

- If we wanted to specify smoking and age, we could use the interaction notation in the margins command
  - This is true even though there were no interactions—all that is done is that all possible combinations of smoking status and race are included
- The command is not bad...
  - . margins race#smoke, at(age==(15(5)45))
- ... but the output is

- 4 目 ト - 4 目 ト - 4

Introducing Predictive Margins Non-Linear Models

### We Can Still Visualize This

- We can still make a picture
  - . marginsplot, noci

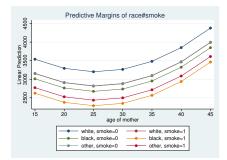

The noci option squelches the confidence intervals to make a better graph

(日)

Introducing Predictive Margins Non-Linear Models

# A Fancy Overlay

- In this particular dataset, there is an outlier: a combination of a woman who is much older with a baby whichi is much heavier
- We can make a graph which shows the effect of age together with a scatterplot
  - . quietly margins, at(age==(15(1)45))

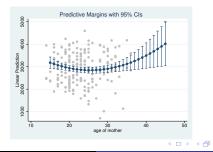

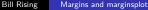

#### A Richer Dataset

- Now will switch over to the nhanes2 dataset
  - . webuse nhanes2
- This is a nice dataset, because it has good things for both linear and logistic regression
- These are survey data
  - . svyset
    - We will need to use the svy: prefix for estimation

(日)

## Looking at Diabetes

- Now we would like to look at the chances of having diabetes
- Here is a simple model
  - . svy: logistic diabetes age i.sex i.race bmi
- We can see that age and bmi both increase the odds of diabetes by about 6% for each unit increase
- How does this play out for race and age?
  - . margins race, at(age==(20(5)75)) vce(uncond)

(日)

Introducing Predictive Margins Non-Linear Models

#### Here Is the Picture

- We can get a nice picture
  - . marginsplot, legend(rows(1))

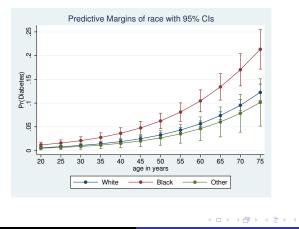

Introducing Predictive Margins Non-Linear Models

#### This is Better than Odds Ratios

- This type of graph is something that makes explaining a logistic model much easier than via odds ratios
- It is as applicable to the general population as much as your belief that your sample is representative of the general population
  - Which is important for the odds ratios also
- Here, a picture is worth a thousand hard words

## For Probit Fans

- If you prefer probit models, we can use the same type of logic
  - . svy: probit diabetes age i.sex i.race bmi
    - Now the coefficients are not very interpretable
- We can still get margins
  - . margins race, at(age==(20(5)75)) vce(uncond)
- Creating the predictive margins still works the same

< ロ > < 同 > < 三 > < 三

Introducing Predictive Margins Non-Linear Models

#### Picturing a Probit

- We can still get a very similar nice picture
  - . marginsplot, legend(rows(1))

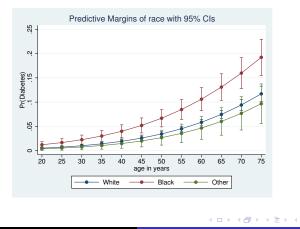

#### Interactions

- Here is a model with interactions
  - . svy: logit diabetes c.age##c.age##race bmi i.sex
- If we look at the output, the higher-level interactions are needed in the model
- They are nearly impossible to picture or to talk about, however

< ロ > < 同 > < 三 > < 三

#### Visualizing Interactions with marginsplot

- Here are the margins for this complex model
  - . margins race, at(age==(20(5)75)) vce(uncond)
- And a nice, informative picture
  - . marginsplot, legend(rows(1))

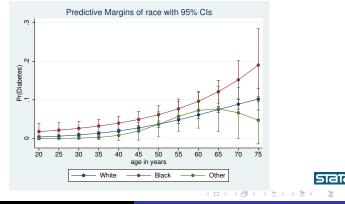

# Bothered by Counterfactuals

- You might have been bothered by the idea in the preceding examples that we used
  - . margins race, ...
- This sets every observtion to each race category while computing the predictive margins
- If you would rather compute the predictive margins within each race, use the over option
  - . margins, at(age==(20(5)75)) vce(uncond) over(race)
- The differences from before are small, and the picture is similar (not shown in handouts)
  - . marginsplot, legend(rows(1))

< ロ > < 同 > < 三 > < 三 >

# Conclusion

- marginsplot is very good for showing how models work
- This can be used to good effect when explaining even simple non-linear models
- This can be used to good effect when explaining any type of interactions

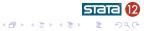

# A Fun Plot

- Just For Fun
  - Believe it or not, it is possible to make a contour plot of predictive margins
    - . do margcon
  - Here is the picture

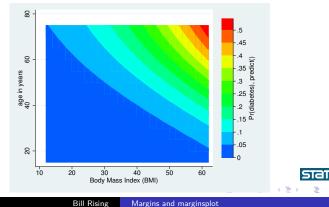